### CAW November 21

Fritz Box "Fax Funktion"

Fritz Box "Keine sichere Verbindung"

Trusted Shops

Einstellungen Datei Explorer

Microsoft- oder Lokales Konto

Weitere Infos und Tipps

#### Fritz Box "keine sichere Verbindung"

Beim Versuch, die Benutzeroberfläche der FRITZ!Box aufzurufen, zeigt der Internetbrowser eine der folgenden Meldungen an:

"Dies ist keine sichere Verbindung" (Google Chrome)

"Ihre Verbindung ist nicht privat" (Microsoft Edge)

"Warnung: Mögliches Sicherheitsrisiko erkannt" (Mozilla Firefox) "Diese Verbindung ist nicht verschlüsselt" (Mozilla Firefox)

"Diese Verbindung ist nicht privat" (Apple Safari)

### Fritz Box "keine sichere Verbindung"

Der Internetbrowser kennzeichnet Verbindungen zu Internetseiten, die nicht oder nur teilweise verschlüsselt sind, als nicht sicher, da auf solchen Internetseiten eingegebene Daten von Dritten gestohlen werden könnten. Da der Aufruf der Benutzeroberfläche Ihrer FRITZ!Box jedoch innerhalb Ihres Heimnetzes erfolgt und hierbei keine Daten über das Internet gesendet werden, können Sie die Meldung ignorieren.

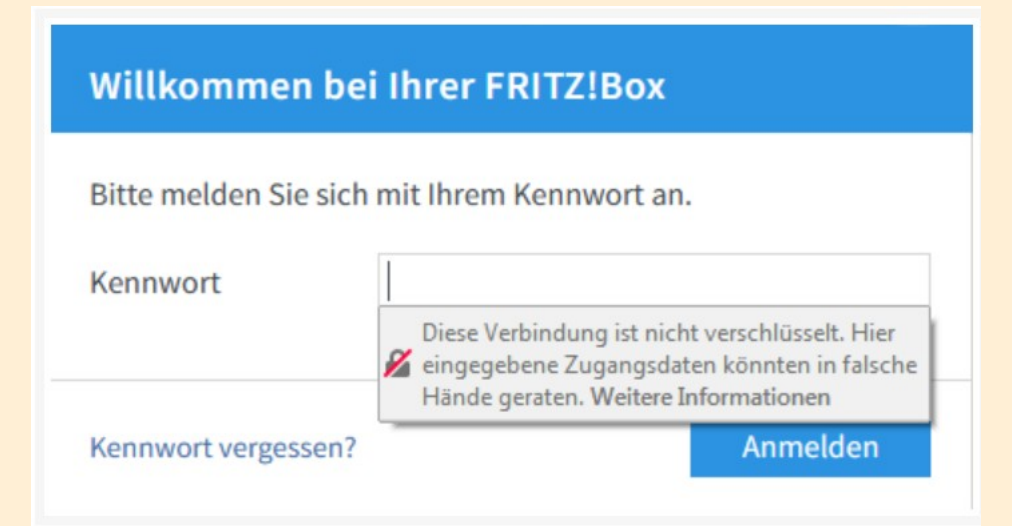

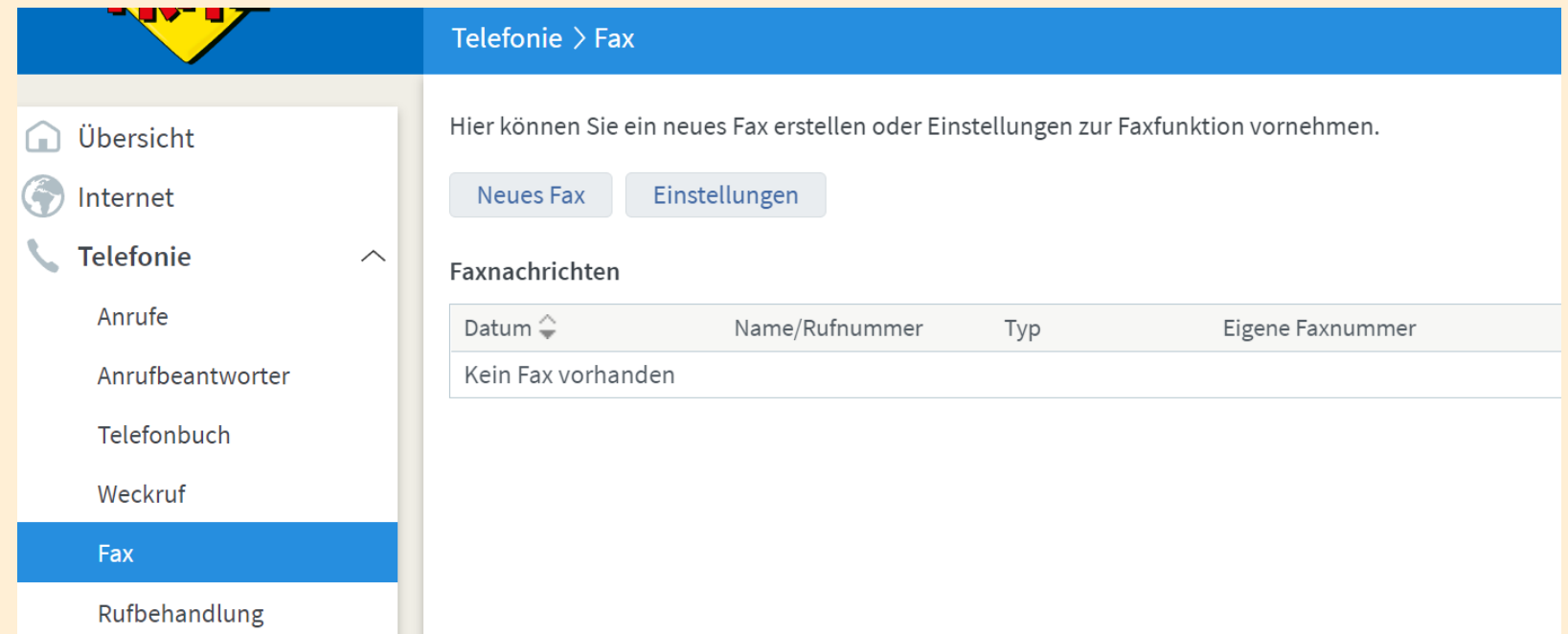

#### Einstellungen zur Faxfunktion

Geben Sie an, wie Sie die Faxfunktion verwenden möchten.

• Faxe senden und empfangen

Sie können sowohl Faxe senden, als auch empfangen. Die ausgewählten Rufnummern sind für eingehende Telefonate nicht nutzbar.

Faxe nur senden

Sie können weiterhin über die ausgewählten Rufnummern telefonieren, aber keine Faxe empfangen.

Wählen Sie die Rufnummern aus, die mit der Faxfunktion verwendet werden sollen.

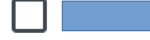

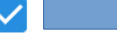

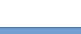

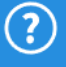

#### Faxversand

Die nachfolgenden Einstellungen benötigt die FRITZ!Box, um Faxe empfangen und verschicken zu können.

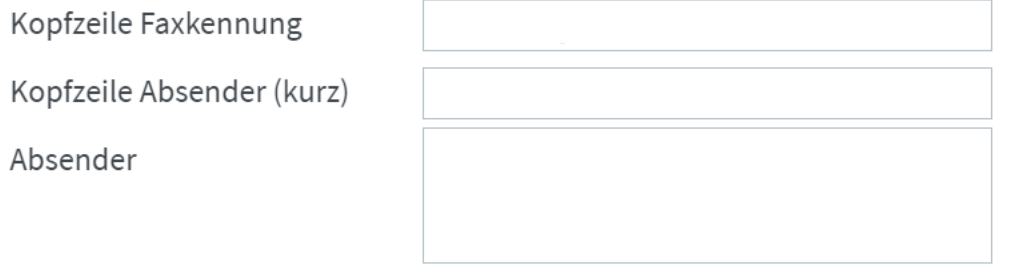

#### Faxempfang

Faxdokumente können per E-Mail weitergeleitet und/oder auf einem Speicher abgelegt werden.

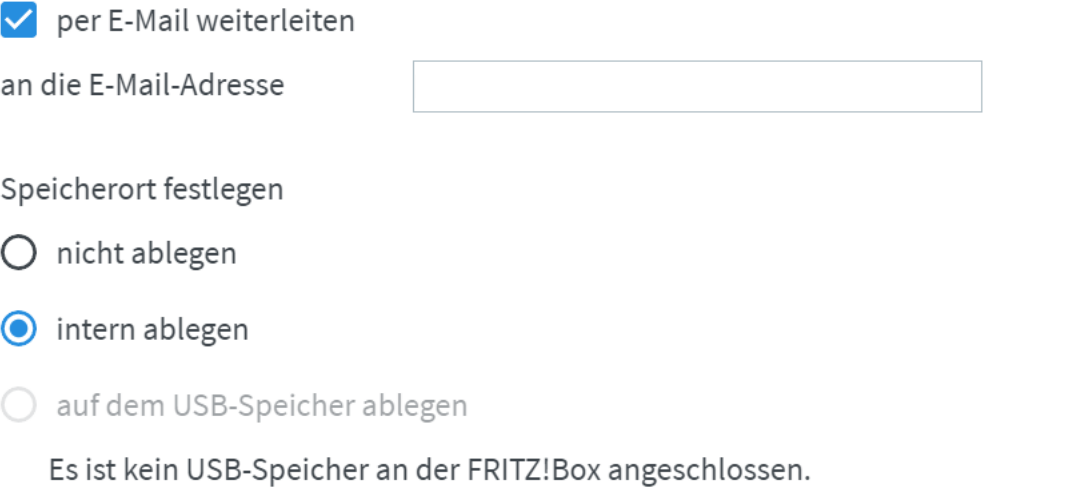

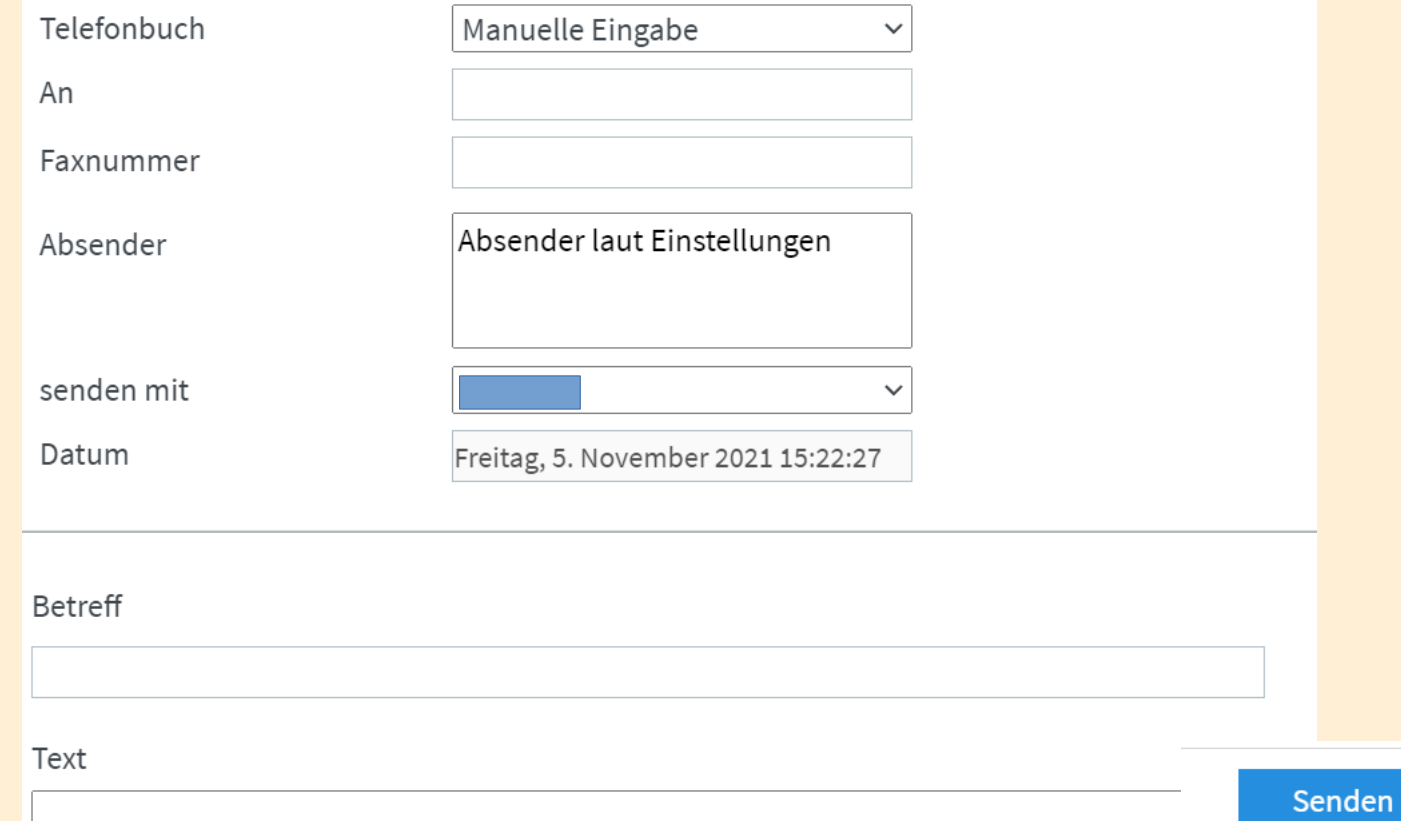

## Trusted Shops

Definition: "Fake-Shop"

Bei Fake-Shops handelt es sich um betrügerische Seiten, bei denen Sie in keinem Fall bestellen sollten. Diese Shops sind darauf ausgerichtet, Ihnen finanziellen Schaden zuzufügen oder an sensible Daten zu gelangen.

https://www.verbraucherzentrale.de/wissen/digitale-welt/onlinehandel/abzockeonline-wie-erkenne-ich-fakeshops-im-internet-13166

https://www.trustedshops.de/

Top-Angebote günstig kaufen? Bei den Deals-Tagen rund um den Black Friday kein Problem.

#### **Doch: Es lauern auch Betrüger.**

Am 26. November 2021 steigt sie wieder: die Schnäppchen-Sause des Jahres. Rund um den sogenannten Black Friday tummeln sich zahlreiche Angebote, die ihr Finale am Cyber Monday (29. November) finden. Rabatte ohne Ende, Deals zu Top-Preisen – zahlreiche Produkte gibt es deutlich reduziert. Onlinehändler wie Amazon, Media Markt und Saturn sind natürlich dabei, aber auch kleinere Anbieter. Damit Sie auf der Suche nach dem günstigsten Schnäppchen keinem Betrüger auf den Leim gehen, gibt es einige Punkte zu beachten.

- Impressum
- AGB
- Widerrufsbelehrung
- mögliche Zahlungsarten

Achten Sie auch auf: - ungewöhnliche Schreibweisen

- Rechtschreibfehler
- HTTPS Verbindung

Vorsicht vor Fake-SMS

**Beispiel:** Der Absender schreibt etwa, dass ein Paket nicht zugestellt werden konnte. Die letzte Möglichkeit, es noch abzuholen, führt über einen Link in der SMS. Die vermeintlichen Paketbenachrichtigungen stellen jedoch eine Betrugsmasche dar.

Indizien für eine Fälschung sind unter anderem die Endungen duckdns.org, shorturl.at oder tinyurl.com im angehängten Link.

Beim kaufen im Internet ist es manchmal entscheidend, mit welchem Browser man auf die Seite geht.

Z.B. Software kaufen mit dem Edge wird Zahlung mit Kreditkarte nicht angeboten,

Mit Firefox wohl, beim gleichen Online-Shop.

## Datei Explorer

#### Frage: Startschirm beim Öffnen Dateiexplorer festlegen / dann immer gleich ???

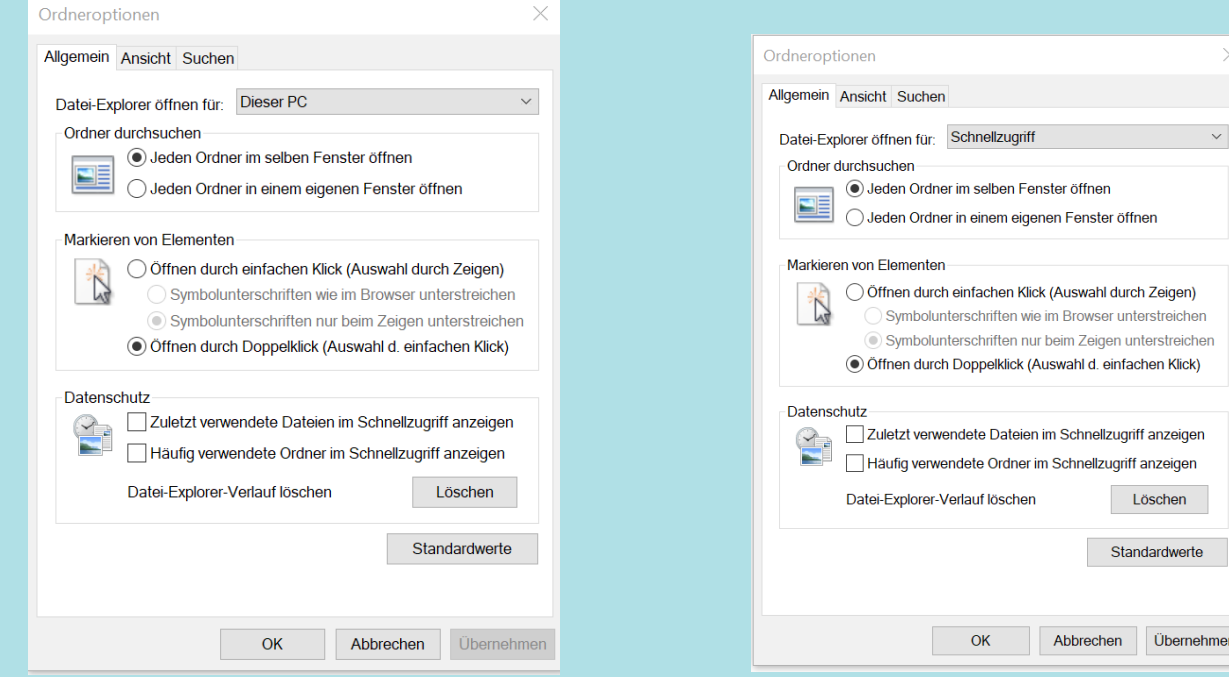

## Microsoft oder Lokales Konto 1

Bei der Installation versucht Microsoft, dass Sie ein Microsoft Konto einrichten. Das hat folgende Vorteile:

- Synchronisation zwischen meinen Geräten
- Onlinedienste wie OneDrive
- Outlook
- Xbox
- Tausch der Hardware möglich, Windows Lizenz bleibt erhalten

Nachteil: Microsoft verknüpft Ihren Rechner bei der Installation mit dem Konto, und kann dann den Rechner jederzeit wiedererkennen.

Auch bei anschließender Umstellung auf ein Lokales Konto bleibt die Verbindung bestehen.

## Microsoft oder Lokales Konto 2

Bei der Installation von Windows Home scheint es keine Möglichkeit zu geben ein Lokales Konto einzurichten.

Mit diesem Trick gelingt es trotzdem.

Geben Sie als Kontonamen "Windows" ein, dazu ein beliebiges Passwort.

Es erscheint eine Fehlermeldung, dass das Konto gesperrt ist, da zu oft ein falsches Passwort eingegeben wurde.

Nach einem "Klick" auf Weiter erreichen Sie das Fenster zum einrichten eines Lokalen Kontos.

Anmerkung: Für die Installation und Nutzung von Windows 11 ist immer ein Microsoftkonto erforderlich

# PC wird immer langsamer (

- Gestiegene Anforderungen der aktuellen Programme
- Autostart voll
- Defragmentierung (nur bei HDD) "defrag"
- Programme löschen / auf unwichtiges verzichten
- Gesamtspeicherplatz prüfen (Speicheroptimierung durchführen)
- CCleaner
- Virenschutz = Defender

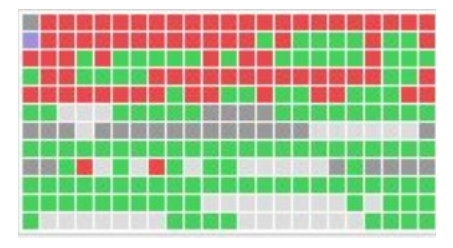

Beim vorletzten CAW Treffen wurde auch über das Thema Online Bezahlen mit PayPal gesprochen.

Es wurde gesagt, das die Sparkasse Bremen PayPal nicht mehr unterstützt. Das ist natürlich nicht richtig.

PayPal ist ja ein US Amerikanischer Anbieter und eine deutsche Alternative ist Paydirekt. Aus Paydirekt ist jetzt aber giropay geworden. Nach dem Ablauf einer Übergangszeit wird Paydirekt nicht mehr von der Sparkasse Unterstützt.

Es wurde da also was durcheinander gebracht.

Beste Grüße **Wolfgang**